## Getting Data from the Web with R Part 2: Reading Files from the Web

#### **G**aston **S**anchez

April-May 2014

<span id="page-0-0"></span>Content licensed under [CC BY-NC-SA 4.0](http://creativecommons.org/licenses/by-nc-sa/4.0/)

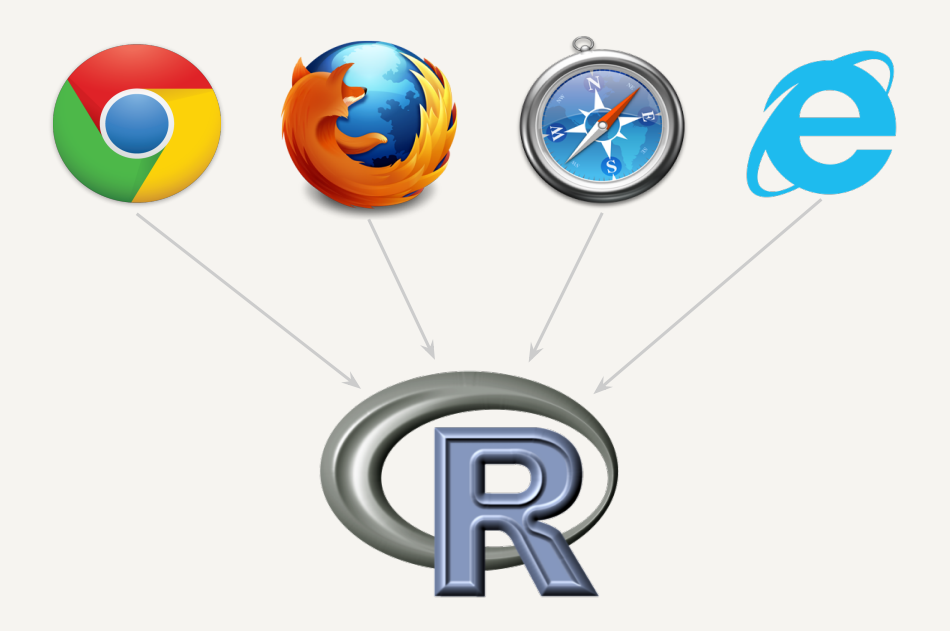

## Readme

#### License:

Creative Commons Attribution-NonCommercial-ShareAlike 4.0 International License <http://creativecommons.org/licenses/by-nc-sa/4.0/>

#### You are free to:

**Share** — copy and redistribute the material

**Adapt** — rebuild and transform the material

#### Under the following conditions:

**Attribution** — You must give appropriate credit, provide a link to the license, and indicate if changes were made.

**NonCommercial** — You may not use this work for commercial purposes.

**Share Alike** — If you remix, transform, or build upon this work, you must distribute your contributions under the same license to this one.

## Lectures Menu

### Slide Decks

1. Introduction

## 2. **Reading files from the Web**

- 3. Basics of XML and HTML
- 4. Parsing XML / HTML content
- 5. Handling JSON data
- 6. HTTP Basics and the RCurl Package
- 7. Getting data via Web Forms
- 8. Getting data via Web APIs

# Reading Files from the Web

### Data Files from the Web...

 $200$ 

#### $\leftarrow$   $\rightarrow$  C  $\Box$  www.gutenberg.org/ebooks/2701.txt.utf-8

The Project Gutenberg EBook of Moby Dick: or The Whale, by Herman Melville

This eBook is for the use of anyone anywhere at no cost and with almost no restrictions whatsoever. You may copy it, give it away or<br>re-use it under the terms of the Project Gutenberg License included with this eBook or online at www.gutenberg.org

Title: Moby Dick; or The Whale

Author: Herman Melville

Last Updated: January 3, 2009<br>Posting Date: December 25, 2008 (EBook #2701) Release Date: June, 2001

Language: English

\*\*\* START OF THIS PROJECT GUTENBERG EBOOK MOBY DICK; OR THE WHALE \*\*\*

Produced by Daniel Lazarus and Jonesey

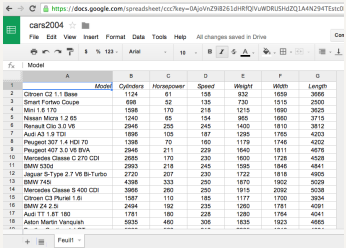

← → C' + https://archive.ics.uci.edu/ml/machine-learning-databases... Q <> < ©

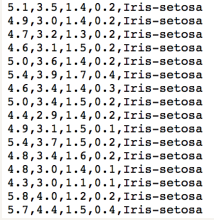

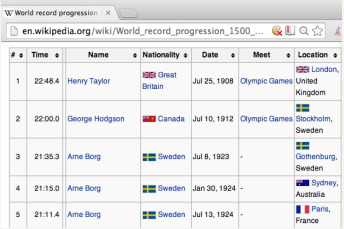

### Goal

#### From the web to R

The goal of these slides is to show you **different ways to read (data) files from the Web** into R

## Synopsis

#### In a nutshell

We'll cover a variety of situations you most likely will find yourself dealing with:

- reading raw (plain) text
- $\blacktriangleright$  reading tabular (spreadsheet-like) data
- reading structured data (xml, html) as text
- $\triangleright$  reading R scripts and Rdata files

## Some References

- $\triangleright$  R Data Import / Export Manual by R Core Team
- $\triangleright$  Data Manipulation with R by Phil Spector
- $\triangleright$  R Programming for Bioinformatics by Robert Gentleman
- $\blacktriangleright$  The Art of R Programming by Norm Matloff
- ▶ XML and Web Technlogies for Data Sciences with R by Deb Nolan and Duncan Temple Lang

## **Considerations**

#### Keep in mind

All the material described in this presentation relies on 3 key assumptions:

- $\triangleright$  we know where the data is located
- $\triangleright$  we know how the data is stored (i.e. type of file)
- $\blacktriangleright$  all we want is to import the data in R

# Reading Files from the Web

gastonsanchez.com [Getting data from the web with R](#page-0-0) CC BY-SA-NC 4.0 11 / 72

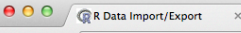

 $\leftarrow$   $\rightarrow$   $\mathbb{C}$  T cran.r-project.org/doc/manuals/r-release/R-data.html

#### R Data Import/Export

 $\mathbb{R}^{\overline{\mathbb{N}}}$ 

 $Q, \frac{1}{2}$ 

This is a guide to importing and exporting data to and from R.

This manual is for R, version 3.1.0 (2014-04-10).

Copyright © 2000-2013 R Core Team

Permission is granted to make and distribute verbatim copies of this manual provided the copyright notice and this permission notice are preserved on all copies.

Permission is granted to copy and distribute modified versions of this manual under the conditions for verbatim copying, provided that the entire resulting derived work is distributed under the terms of a permission notice identical to this one.

Permission is granted to copy and distribute translations of this manual into another language. under the above conditions for modified versions, except that this permission notice may be stated in a translation approved by the R Core Team.

- · Acknowledgements:
- Introduction:
- · Spreadsheet-like data:
- Importing from other statistical systems:
- Relational databases:
- · Binary files:
- Image files:
- Connections:
- · Network interfaces:
- Reading Excel spreadsheets:
- References:
- Function and variable index:

## Documentation

### R Data Import / Export Manual

This is the authoritative source of information to read and learn almost all about importing —and exporting— data in R:

 $\blacktriangleright$  html version

<http://cran.r-project.org/doc/manuals/r-release/R-data.html>

 $\triangleright$  pdf version

```
http://cran.r-project.org/doc/manuals/r-release/R-data.pdf
```
Good news: pretty much everything you need to know it's there **Bad news:** it is not beginner friendly  $=$  (

gastonsanchez.com [Getting data from the web with R](#page-0-0) CC BY-SA-NC 4.0 13 / 72

## Basics First

R is equipped with a set of handy functions that allow us to read a wide range of data files

The trick to use those functions depends on the format of the data we want to read, and the way R handles the imported values:

- $\triangleright$  what type of objets (eg vector, list, data.frame)
- $\triangleright$  what kind of modes (eg character, numeric, factor)

## Basics First (con't)

#### Fundamentals

Let's start with the basic reading functions and some R technicalities

- $\blacktriangleright$  scan()
- $\blacktriangleright$  readLines()
- $\blacktriangleright$  connections

## Conceptual Diagram

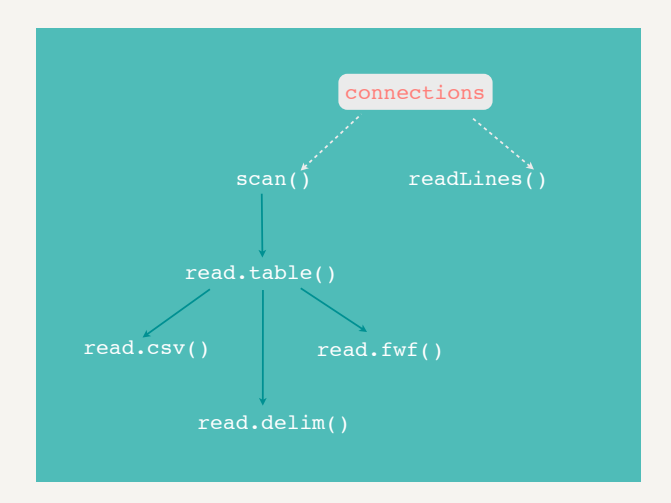

gastonsanchez.com [Getting data from the web with R](#page-0-0) CC BY-SA-NC 4.0 16 / 72

## Built-in reading functions

- $\triangleright$  The primary functions to read files in R are scan() and readLines()
- $\triangleright$  readLines () is the workhorse function to read raw text in R as character strings
- $\triangleright$  scan() is a low-level function for reading data values, and it is extended by read.table() and its related functions
- $\triangleright$  When reading files, there's the special concept under the hood called R connections
- $\triangleright$  Both scan() and readLines() take a connection as input

## Connections

#### R connections?

**Connection** is the term used in R to define a mechanism for handling input (reading) and output (writing) operations.

#### What do they do?

A **connection** is just an object that tells R to be prepared for opening a data source (eg file in local directory, or a file url) See the full help documentation with: ?connections

## Types of Connections

#### Functions to create connections

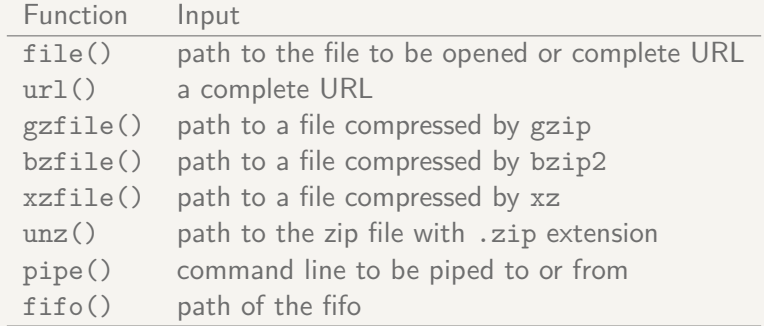

By default, creating a connection does not open the connection. But they may be opened with the argument open

## Connections (con't)

#### Usefulness

Connections provide a **means to have more control** over the way R will "comunicate" with the resources to be read (or written).

#### Keep in mind

Most of the times you don't need to use or worry about connections. However, you should know that they can play an important role behind the built-in fuctions to read data in R.

## Important Connections

#### file()

The most commonly used connection is file(), which is used by most reading functions (to open a local file for reading or writing data).

#### $ur1()$

Because we're interested in getting data from the web, the one connection that becomes a protagonist is the url() connection.

## Connection for the web

## Using url() url(description, open = "", blocking = TRUE, encoding = getOption("encoding"))

The main input for  $url()$  is the description which has to be a complete URL, including scheme such as http://, ftp://, or file://

## Example of url connection

For instance, let's create a connection to the R homepage:

```
# creating a url connection to the R homepage
r_home = url("http://www.r-project.org/")
# what's in r_home
r_home
## description class
## "http://www.r-project.org/"<br>## mode
## mode text
## "r" "text"
## opened can read
## "closed" "yes"
## can write<br>## \frac{m_0}{n_0}## "no"
# is open?
isOpen(r_home)
## [1] FALSE
```
#### Note that we are just defining a connection. By default, the connection does not open anything

## About Connections

#### Should we care?

- $\triangleright$  Again, most of the times we don't need to explicitly use  $url()$ .
- $\triangleright$  Connections can be used anywhere a file name could be passed to functions like scan() or read.table().
- $\triangleright$  Usually, the reading functions —eg readLines(), read.table(), read.csv()— will take care of the URL connection for us.
- $\blacktriangleright$  However, there may be occassions in which we will need to specify a url() connection.

# Reading Text

gastonsanchez.com [Getting data from the web with R](#page-0-0) CC BY-SA-NC 4.0 25 / 72

## **Objective**

#### Reading Text Files As Text

In this section we'll talk about reading text files with the purpose of importing their contents as raw text (ie character strings) in R.

## About Text Files

"In computer literature, there is often a distinction made between text files and binary files. That distinction is somewhat misleading —every file is binary in the sense that it consists of 0s and 1s. Let's take the term text files to mean a file that consists mainly of ASCII characters ... and that uses newline characters to give the humans the perception of lines."

Norman Matloff (2011)

The Art of R Programming

## About Text Files

Some considerations so we can all be on the same page:

- $\triangleright$  By text files we mean plain text files
- $\triangleright$  Plain text as an umbrella term for any file that is in a human-readable form (eg .txt, .csv, .xml, .html)
- $\blacktriangleright$  Text files stored as a sequence of characters
- $\triangleright$  Each character stored as a single byte of data
- $\triangleright$  Data is arranged in rows, with several values stored on each row
- $\triangleright$  Text files that can be read and manipulated with a text editor

## Reading Text Functions

#### Functions for reading text

- readLines() is the main function to read text files as raw text in R
- $\triangleright$  scan() is another function that can be used to read text files. It is more generic and low-level but we can specify some of its parameters to import content as text

## About readLines()

#### Function readLines()

- $\triangleright$  readLines() is the workhorse function to read text files as raw text in R
- $\triangleright$  The main input is the file to be read, either specified with a connection or with the file name
- readLines () treats each line as a string, and it returns a character vector
- $\triangleright$  The output vector will contain as many elements as number of lines in the read file

## readLines()

#### Using readLines()

```
readLines(con = \text{stdin}(), n = -1L, ok = TRUE,
           warn = TRUE, encoding = "unknown")
```
- $\triangleright$  con a connection, which in our case will be a complete URL
- $\triangleright$  n the number of lines to read
- $\triangleright$  ok whether to reach the end of the connection
- $\triangleright$  warn warning if there is no End-Of-Line
- $\triangleright$  encoding types of encoding for input strings

# Moby Dick

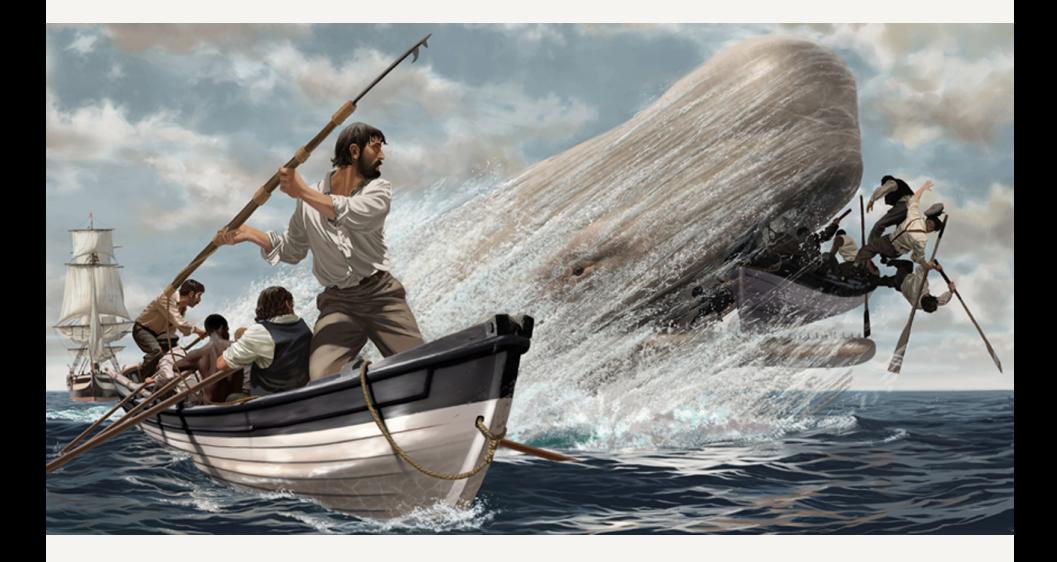

## Example

#### Project Gutenberg

A great collection of texts are available from the **Project Gutenberg** which has a catalog of more than 25,000 free online books:

<http://www.gutenberg.org>

#### Moby Dick

Let's consider the famous novel **Moby Dick** by Herman Melville. A plain text file of Moby Dick can be found at:

<http://www.gutenberg.org/ebooks/2701.txt.utf-8>

## Moby Dick text file

#### <http://www.gutenberg.org/ebooks/2701.txt.utf-8>

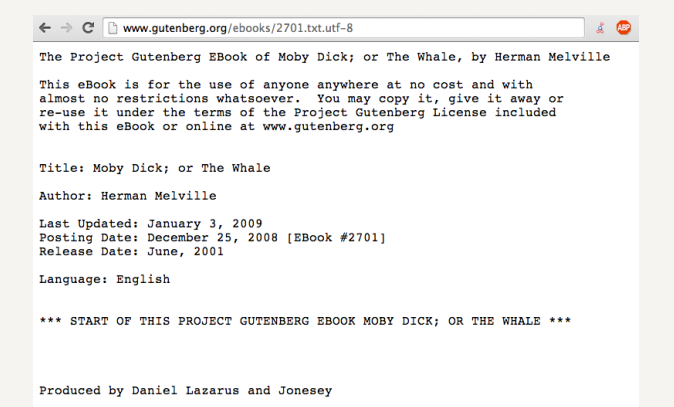

## Reading Raw text

#### Here's how you could read the first 500 lines of cotent with readLines()

```
# url of Moby Dick (project Gutenberg)
moby_url = url("http://www.gutenberg.org/ebooks/2701.txt.utf-8")
# reading the content (first 500 lines)
moby dick = readLines(moby url, n = 500)
```

```
# first five lines
moby_dick[1:5]
## [1] "The Project Gutenberg EBook of Moby Dick; or The Whale, by Herman Melville"
## [2] ""
## [3] "This eBook is for the use of anyone anywhere at no cost and with"
## [4] "almost no restrictions whatsoever. You may copy it, give it away or"
## [5] "re-use it under the terms of the Project Gutenberg License included"
```
#### Note that each line read is stored as an element in the character vector moby dick

## Goot to Know

#### Terms of Service

Some times, reading data directly from a website may be against the terms of use of the site.

#### Web Politeness

When you're reading (and "playing" with) content from a web page, make a local copy as a courtesy to the owner of the web site so you don't overload their server by constantly rereading the page. To make a copy from inside of R, look at the download.file() function.
### Download Moby Dick

#### Downloading

It is good advice to download a copy of the file to your computer, and then play with it.

Let's use download.file() to save a copy in our working directory. In this case we create the file mobydick.txt

```
# download a copy in the working directory
download.file("http://www.gutenberg.org/cache/epub/2701/pg2701.txt",
              "mobydick.txt")
```
## Abut scan()

#### Function scan()

Another very useful function that we can use to read text is scan(). By default, scan() expects to read numeric values, but we can change this behavior with the argument what

```
scan(file = "", what = double(), nmax = -1, n = -1, sep = "",
     quote = if(identical(sep. "\n")) "" else "'\"", dec = ".",
     skip = 0, nlines = 0, na.strings = "NA",
     flush = FALSE, fill = FALSE, strip.white = FALSE,
     quiet = FALSE, blank.lines.skip = TRUE, multi.line = TRUE,
     comment.char = "", allowEscapes = FALSE,
     fileEncoding = "", encoding = "unknown", text)
```
# Function scan() (con't)

#### Some scan() arguments

- $\triangleright$  file the file name or a connection
- $\triangleright$  what type of data to be read
- $\triangleright$  n maximum number of data values to read
- $\triangleright$  sep type of separator
- $\triangleright$  skip number of lines to skip before reading values
- $\triangleright$  nlines maximum number of lines to be read

### Moby Dick Chapter 1

Chapter 1 starting at line 536. How do we get the first lines of that chapter?

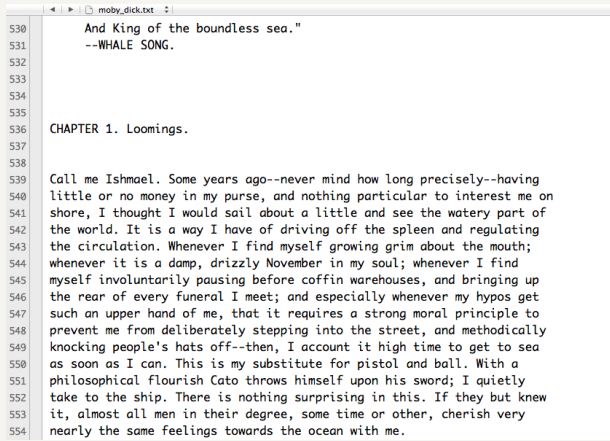

### Reading Some Lines

#### Let's make it more interesting

If we want to read just a pre-specified number of lines, we have to loop over the file lines and read the content with scan(). For instance, let's skip the first 535 lines, and then read the following 10 lines of Chapter 1

```
# empty vector to store results
moby dick chap1 = ren("", 10)# number of lines to skip until Chapter 1
skip = 535# reading 10 lines (line-by-line using scan)
for (i in 1L:10) {
  one_line = scan("mobydict.txt", what = "", skip = skip, nlines = 1)# pasting the contents in one_line
  moby dick chap1[i] = paste(one_line, collapse = " ")
  skip = skip +1}
```
#### Note that we are using paste() to join (collapse) all the scanned values in one line

### Reading Some Lines (con't)

# lines 536-545 moby\_dick\_chap1

## [1] "CHAPTER 1. Loomings." ## [2] "" ## [3] "" [4] "Call me Ishmael. Some years ago--never mind how long precisely--having" ## [5] "little or no money in my purse, and nothing particular to interest me on" ## [6] "shore, I thought I would sail about a little and see the watery part of" ## [7] "the world. It is a way I have of driving off the spleen and regulating" ## [8] "the circulation. Whenever I find myself growing grim about the mouth;" ## [9] "whenever it is a damp, drizzly November in my soul; whenever I find" ## [10] "myself involuntarily pausing before coffin warehouses, and bringing up"

### Reading an HTML file

#### HTML File

Our third example involves reading the contents of an html file. We're just illustrating how to import html content as raw text in R. (We are not *parsing* html; we'll see that topic in the next lecture)

### Egyptian Skulls

Let's consider the file containing information about the Egyptian Skulls data set by Thomson et al:

<http://lib.stat.cmu.edu/DASL/Datafiles/EgyptianSkulls.html>

### HTML File

#### <http://lib.stat.cmu.edu/DASL/Datafiles/EgyptianSkulls.html>

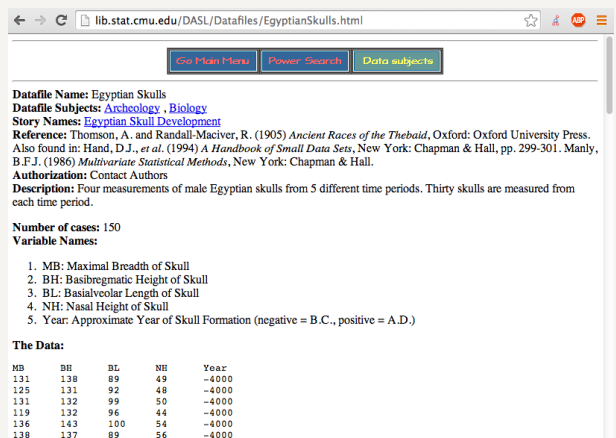

### Skulls Data

#### To read the html content we use readLines()

```
# read html file content as a string vector
skulls = readLines("http://lib.stat.cmu.edu/DASL/Datafiles/EgyptianSkulls.html")
```

```
head(skulls, n = 10)
```

```
## [1] "<TITLE>Egyptian Skulls Datafile</TITLE>"
## [2] ""
## [3] ""<br>## [4] "<hr size=2><center><table border=1 cellpadding=0 cellspacing=0><tr><td align=center><table border
## [4]"<hr size=2><center><table border=1 cellpadding=0 cellspacing=0><tr><td align=center><table border=
## [5] "<B><DT>Datafile Name:</B> Egyptian Skulls"
## [6] "<B><DT>Datafile Subjects:</B> <dsubjects>"
## [7] "<A HREF=\"/cgi-bin/dasl.cgi?query=Archeology&submit=Search&metaname=dsubjects&sort=swishrank\">Archeology</A>"
## [8] ", "
## [9] ""
## [10] "<A HREF=\"/cgi-bin/dasl.cgi?query=Biology&submit=Search&metaname=dsubjects&sort=swishrank\">Biology</A>"
```
# Reading Tabular Data

gastonsanchez.com [Getting data from the web with R](#page-0-0) CC BY-SA-NC 4.0 46 / 72

### About Tabular Data

#### Tables

R is great for reading data in tabular (spreadsheet-like) format.

Tabular data, also known as rectangular data, are typically text files (ie can be read and manipulated with a text editor)

The conventional form is data values that can be seen as an array of rows and columns

### Tabular Data File Formats

#### Two main formats

- $\blacktriangleright$  delimited formats
- $\blacktriangleright$  fixed-width formats

#### **Delimited**

In a delimited format, values within a row are separated by a special character, or delimiter.

#### Fixed-Width

In a fixed-width format, each value is allocated a fixed number of characters within every row.

### Data Table Toy Example

#### Imagine we have some tabular data

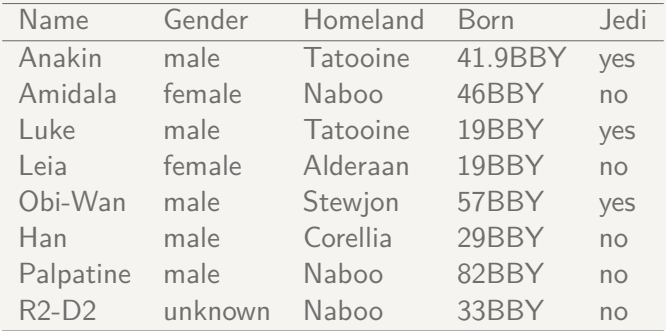

### Data table formats

#### space delimited

Name Gender Homeworld Born Jedi Anakin male Tatooine 41.9BBY yes Amidala female Naboo 46BBY no Luke male Tatooine 19BBY yes Leia female Alderaan 19BBY no Obi-Wan male Stewjon 57BBY yes Han male Corellia 29BBY no Palpatine male Naboo 82BBY no R2-D2 unknown Naboo 33BBY no

#### comma delimited

Name,Gender,Homeworld,Born,Jedi Anakin,male,Tatooine,41.9BBY,yes Amidala,female,Naboo,46BBY,no Luke,male,Tatooine,19BBY,yes Leia,female,Alderaan,19BBY,no Obi-Wan,male,Stewjon,57BBY,yes Han,male,Corellia,29BBY,no Palpatine,male,Naboo,82BBY,no R2-D2,unknown,Naboo,33BBY,no

#### tab delimited

Name Gender Homeworld Born Jedi Anakin male Tatooine 41.9BBY yes Amidala female Naboo 46BBY no Luke male Tatooine 19BBY yes Leia female Alderaan 19BBY no Obi-Wan male Stewjon 57BBY yes Han male Corellia 29BBY no Palpatine male Naboo 82BBY no R2-D2 unknown Naboo 33BBY no

#### Fixed width

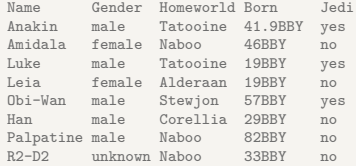

### Functions

### Main functions

- $\triangleright$  scan() reads data values (one by one)
- $\triangleright$  read.table() main function for reading tabular data
- read.csv() convenient wraper of read.table() designed for reading comma separated values (CSV) files
- read.delim() wrapper of read.table() for any delimited file format
- read.fwf () designed for reading files with fixed width separated values

### Taxon Data

### The R Book Example from **The R Book** by Michael Crawley

<http://www.bio.ic.ac.uk/research/mjcraw/therbook/>

 $\leftarrow$   $\rightarrow$   $\mathbb{C}$  T www.bio.ic.ac.uk/research/mjcraw/therbook/data/

 $\mathcal{A}$  & 0

#### localhost - /research/mjcraw/therbook/data/

[To Parent Directory]

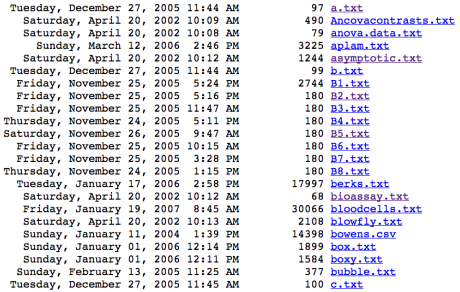

### Taxon Data

#### Taxon Data (from The R Book)

<http://www.bio.ic.ac.uk/research/mjcraw/therbook/data/taxon.txt>

→ C' mww.bio.ic.ac.uk/research/mjcraw/therbook/data/taxon.txt

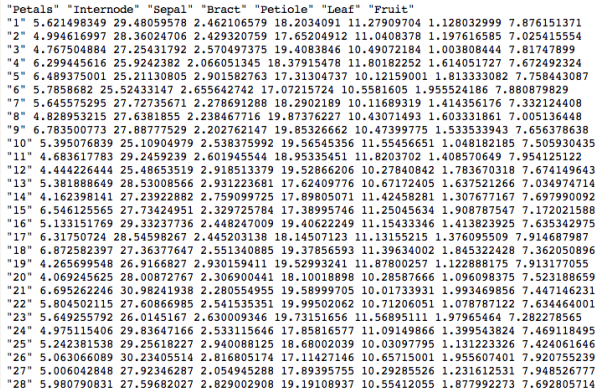

### Taxon Data

#### Let's read the data "taxon"

# url of taxon data taxon\_url = "http://www.bio.ic.ac.uk/research/mjcraw/therbook/data/taxon.txt"

```
# import data in R
taxon = read.table(taxon_url, header = TRUE, row.name = 1)
```
#### head(taxon)

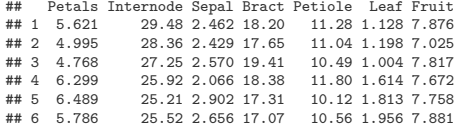

### Iris Example

Iris Data

Data set "iris" from UCI Machine Learning Repo

<https://archive.ics.uci.edu/ml/machine-learning-databases/iris/iris.data>

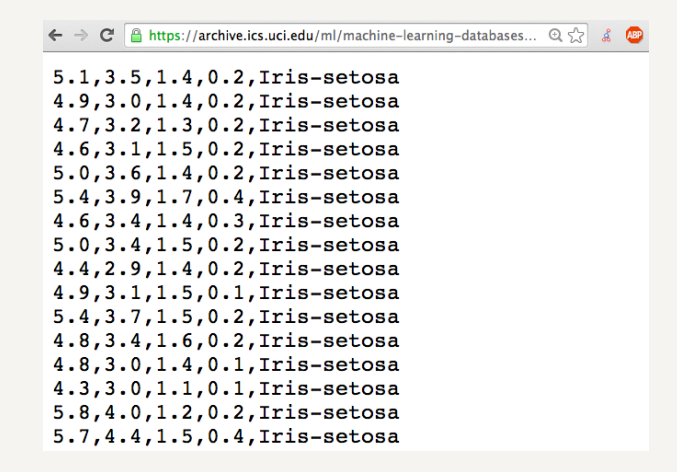

### Iris Data

#### How do we read the data?

If you try to simply use  $read.csv()$ , you'll be disappointed:

```
# URL of data file
iris_file = "https://archive.ics.uci.edu/ml/machine-learning-databases/iris/iris.data"
# this won't work
iris data = read.csv(iris_file, header = FAI, SE)
```
Note that the URL starts with https://, that means a secured connection. The solution requires some special functions:

- $\triangleright$  We need to use the R package "RCurl" to make an HTTPS request with getURL()
- $\triangleright$  We also need to use textConnection() inside read.csv()

### Reading Iris Data

This is how to successfully read the iris data set in R:

```
# URL of data file
iris_file = "https://archive.ics.uci.edu/ml/machine-learning-databases/iris/iris.data"
library(RCurl)
iris_url = getURL(iris_file)
iris_data = read.csv(textConnection(iris_url), header = FALSE)
```
head(iris\_data)

## V1 V2 V3 V4 V5 ## 1 5.1 3.5 1.4 0.2 Iris-setosa ## 2 4.9 3.0 1.4 0.2 Iris-setosa ## 3 4.7 3.2 1.3 0.2 Iris-setosa ## 4 4.6 3.1 1.5 0.2 Iris-setosa ## 5 5.0 3.6 1.4 0.2 Iris-setosa ## 6 5.4 3.9 1.7 0.4 Iris-setosa

### Excel File Example

### Excel file Example from Data Mining Course by Lluis Belanche [http://www.lsi.upc.edu/˜belanche/Docencia/mineria/mineria.html](http://www.lsi.upc.edu/~belanche/Docencia/mineria/mineria.html)

 $\Rightarrow$   $C^{\prime}$  and www.lsi.upc.edu/~belanche/Docencia/mineria/mineria.html **Materials for the practical work** The first and second practical works use the ALPHA data set and consists on three steps: 1. statistical analysis, visualization and profiling 2. cluster analysis 3. association analysis · ALPHA data • Document The third practical work uses a real-world data set of your choice and consists on three steps: 1. statistical analysis and pre-processing 2. feature selection and/or extraction 3. modeling and prediction - Data sets • Document

#### We'll read the excel file named alpha.xls available at:

alpha\_xls="http://www.lsi.upc.edu/~belanche/Docencia/mineria/Practiques/alpha.xls"

### Excel alpha data

#### Alpha Data (from Data Mining course)

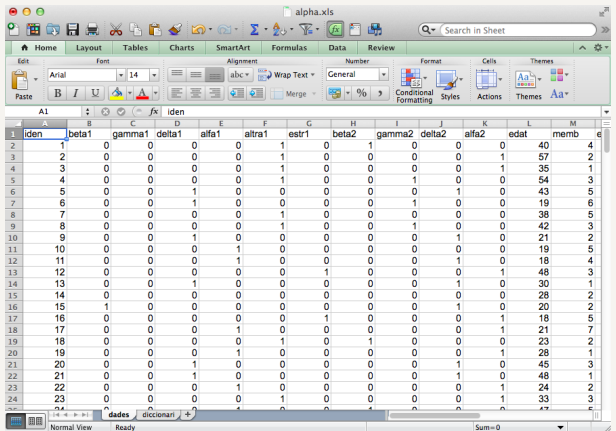

### Reading alpha Data

We need to use the function read.xls() from the package "gdata" (you need to have Perl installed in your machine)

```
# load package 'gdata'
library(gdata)
```
# excel file (1st worksheet named "dades") alpha\_xls = "http://www.lsi.upc.edu/˜belanche/Docencia/mineria/Practiques/alpha.xls"

Count the number of sheets in excel file, and list sheet names:

```
# how many sheets
sheetCount(alpha_xls)
## [1] 2
```

```
# names of sheets
sheetNames(alpha_xls)
```
## [1] "dades" "diccionari"

### Reading alpha Data

Since the data set is in the first worksheet we use the argument sheet  $= 1$ :

```
# import sheet 1 (dades) in R
alpha_data = read.xls(alpha_xls, sheet = 1)
```
head(alpha\_data)

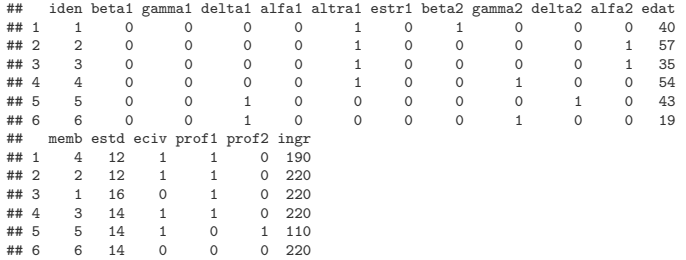

### Google Spreadsheet

### Cars2004 Data

#### Example with data in Google Docs Spreadsheet

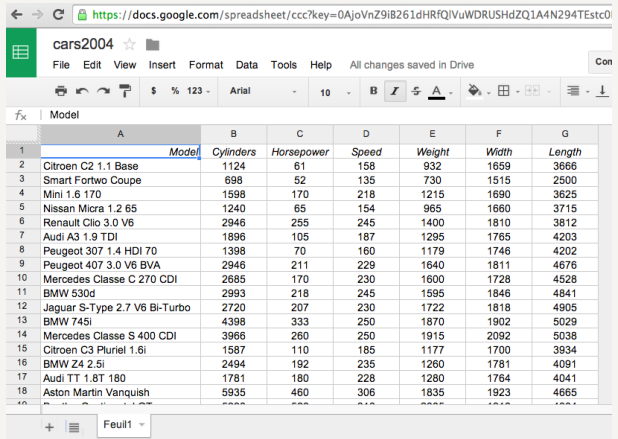

[https://docs.google.com/spreadsheet/ccc?key=0AjoVnZ9iB261dHRfQlVuWDRUSHdZQ1A4N294TEstc0E&usp=sharing](https://docs.google.com/spreadsheet/ccc?key=0AjoVnZ9iB261dHRfQlVuWDRUSHdZQ1A4N294TEstc0E&usp=sharing )

### Reading Cars2004 Google Doc

To read data from a Google Doc Spreadsheet we need to use the R package "RCurl" (to connect via a secured HTTP). In addition we need to know the **publick key** of the document. Here's how to read the Cars2004 google doc:

```
# load package RCurl
library(RCurl)
# google docs spreadsheets url
google_docs = "https://docs.google.com/spreadsheet/"
# public key of data 'cars'
cars_key = "pub?key=0AjoVnZ9iB261dHRfQlVuWDRUSHdZQ1A4N294TEstc0E&output=csv"
# download URL of data file
cars_csv = getURL(paste(google_docs, cars_key, sep = ""))
# import data in R (through a text connection)
cars2004 = read.csv(textConnection(cars_csv), row.names = 1, header = TRUE)
```
### Reading Cars2004 Google Doc

#### cars2004 = read.csv(mycars, row.names = 1, header = TRUE)

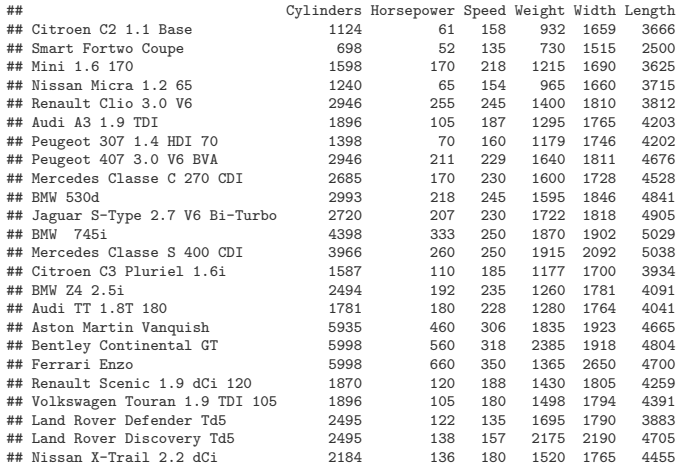

### Wikipedia Table

#### Wikipedia Table

Let's read an HTML table from Wikipedia. This is not technically a file, but a piece of content from an html document

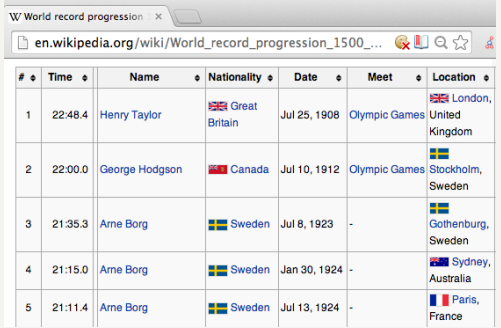

[http://en.wikipedia.org/wiki/World\\_record\\_progression\\_1500\\_metres\\_freestyle](http://en.wikipedia.org/wiki/World_record_progression_1500_metres_freestyle )

gastonsanchez.com [Getting data from the web with R](#page-0-0) CC BY-SA-NC 4.0 65 / 72

### Reading data in an HTML Table

To read an HTML table we need to use the function readHTMLTable from the R package "XML"

# load XML library(XML) # url swim\_wiki = "http://en.wikipedia.org/wiki/World\_record\_progression\_1500\_metres\_freestyle"

Since we want the first table, we specify the parameter which  $= 1$ 

```
# reading HTML table
swim1500 = readHTMLTable(swim_wiki, which = 1, stringsAsFactors = FALSE)
```
Note that we can pass data.frame() parameters, in this case stringsAsFactors = FALSE

### Reading data in an HTML Table

head(swim1500)

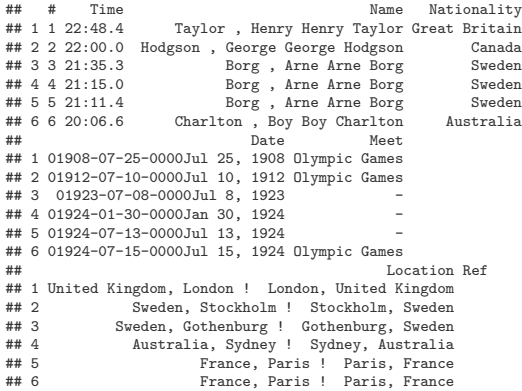

### R script and RData

#### R script and RData

Last but not least, we can also import data inside an R script and in an .RData file. In this case the data files come from John Maindonald's website

 $\triangleright$  The table is in the form of an R script

[http://maths-people.anu.edu.au/˜johnm/r/misc-data/travelbooks.R](http://maths-people.anu.edu.au/~johnm/r/misc-data/travelbooks.R)

 $\triangleright$  The other type of data is in reality a bunch of data sets in the form of an .RDtat file

[http://maths-people.anu.edu.au/˜johnm/r/dsets/usingR.RData](http://maths-people.anu.edu.au/~johnm/r/dsets/usingR.RData)

### travelbooks Data

#### Travelbooks Data (by John Maindolnald)

```
\leftarrow \rightarrow C<sup>t</sup> naths-people.anu.edu.au/~johnm/r/misc-data/travelbooks.R
                                                                            Q \nless \n\begin{bmatrix} 1 & 0 \\ 0 & 1 \end{bmatrix}"travelbooks" <-
structure(list(density = c(0.71, 0.88, 0.83, 1.13, 1.15, 0.91)), area = c(270.1, 245, 552, 601.4, 928.8, 306.5), type =
structure(as.integer(c(1,
1, 2, 2, 2, 1)), Label = c("Guide", "Roadmaps"), class = "factor")), .Names =
c("density",
"area", "type"), row.names = c("Aird's Guide to Sydney", "Moon's Australia
handbook",
"Explore Australia Road Atlas", "Australian Motoring Guide",
"Penguin Touring Atlas", "Canberra - The Guide"), class = "data.frame")
```
### Reading R script with source()

#### To read the script we simply need to use the function source()

```
# \text{url}travelbooks = "http://maths-people.anu.edu.au/˜johnm/r/misc-data/travelbooks.R"
```

```
# sourcing file
source(travelbooks)
```
travelbooks

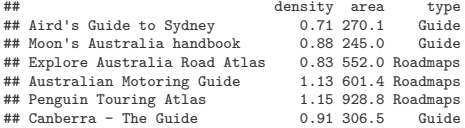

### RData

.RData file usingR.RData contains several data frames

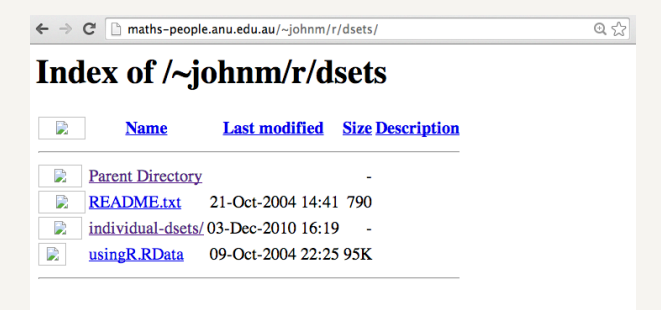

### Reading RData data sets

For those data sets that are inside an .RData file, we need to use the function  $load()$  and pass the file with  $url()$ 

```
# let's remove all objects in session
rm(iist = 1s())# url with .RData
load(url("http://maths-people.anu.edu.au/˜johnm/r/dsets/usingR.RData"))
```

```
# list of read data sets
ls()
```
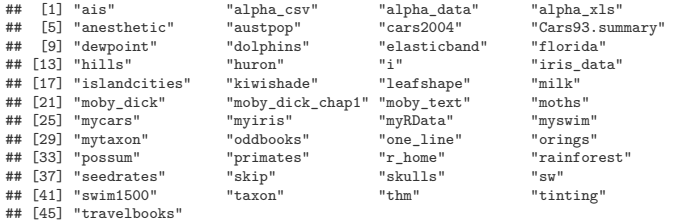